## Decoding what Eclipse's File / New / Android Application Project wizard does.

## Intro

This document has been put together to help newbies like me understand the changes that have taken place with Eclipse's New Android Application Project wizard as many web based tutorials and current Android books show the workings of older wizards which can result in confusion.

The document goes through the New Android Application Project wizard and highlights where each element of the information that you supply is used within the project files.

So this wizard is based on Eclipse 4.2.1 and Android SDK Tools 20.0.3.

Credit to @xcopy (http://p2p.wrox.com/members/xcopy.html) for helping pull this document together.

Roger Wolfendale, 7 Oct 2012

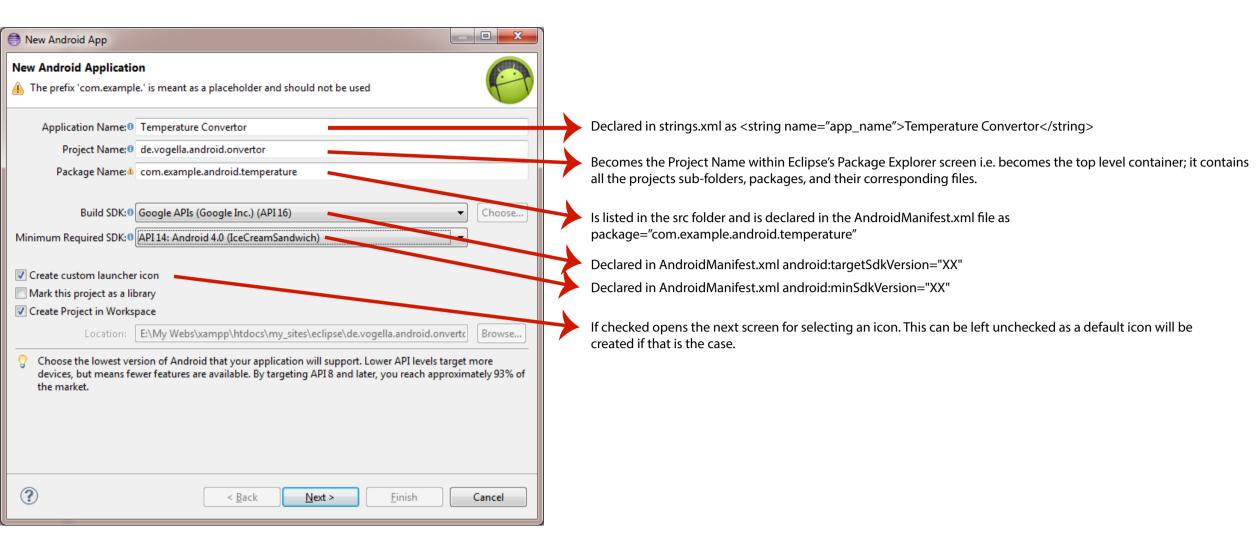

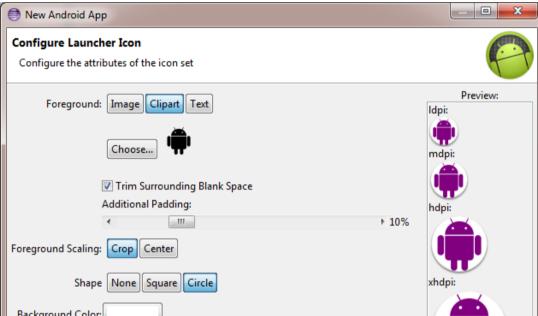

| Foreground Color:                                                                                                    | <ul> <li>Generates several versions of the icon in the res folder for differeing screen sizes i.e.         <ul> <li>a) res/drawable-hdpi/ic_launcher.png</li> <li>b) res/drawable-ldpi/ic_launcher.png</li> <li>c) res/drawable-mdpi/ic_launcher.png</li> <li>d) res/drawable-xhdpi/ic_launcher.png</li> <li>d) res/drawable-xhdpi/ic_launcher.png</li> <li>Also gets declared in the AndroidManifest.xml file as                 <application< th=""></application<></li></ul></li></ul>                                                                                                    |
|----------------------------------------------------------------------------------------------------|----------------------------------------------------------------------------------------------------|
| <ul> <li>New Android App</li> <li>Create Activity</li> <li>Select whether to create an activity, and if so, what kind of activity.</li> <li>Create Activity</li> <li>BlankActivity</li> <li>MasterDetailFlow</li> <li>Image: Select with the selection of the selection of</li></ul> | If checked this will generate the next screen and also create :<br>a) A default "Hello World!" layout file [activity_main].xml will be created and placed in the res/layout folder<br>b) A default [MainActivity].java file will be created and placed in the /src folder (i.e. your primary code location<br>c) Corresponding entries for the [MainActivity].java file, and the activity intent-filter, necessary to launch it,<br>are created in the manifest.xml file.<br>Not checking the "Create Activity" check box means that you need to create these files and modify the<br>manifest yourself. |
| New Android App          New Blank Activity       Image: Creates a new blank activity, with optional inner navigation.         Activity Name@ MainActivity       Image: Creates a new blank activity_main         Activity Name@ activity_main       Image: Creates a new blank activity_main         Navigation Type@ None       Image: Creates a new blank activity_main         Hierarchical Parent@       Image: Creates a new blank activity_main         Title@ Convertor       Image: Creates a new blank activity. For launcher activities, the application title.                                                                                                    | <ul> <li>Becomes the MainActivity.java file within the src folder and gets declared in         <ul> <li>a) the layout/activity_main.xml file as tools:context=".MainActivity"</li> <li>b) the AndroidManifest.xml file as             <activity android:label="@string/title_activity_main" android:name=".MainActivity"></activity></li> </ul> </li> <li>Becomes the filename in the layout folder i.e. layout/activity_main.xml         <ul> <li>Gets declared in the strings.xml file as <string name="title_activity_main">Convertor</string></li> </ul> </li> </ul>                                 |

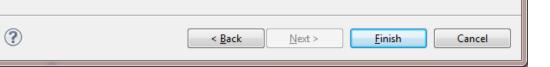

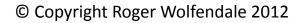